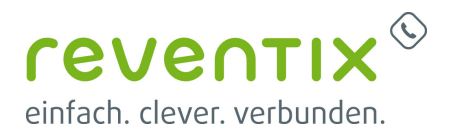

# **AVM FRITZ!Box mit reventix SIP-Trunk verbinden**

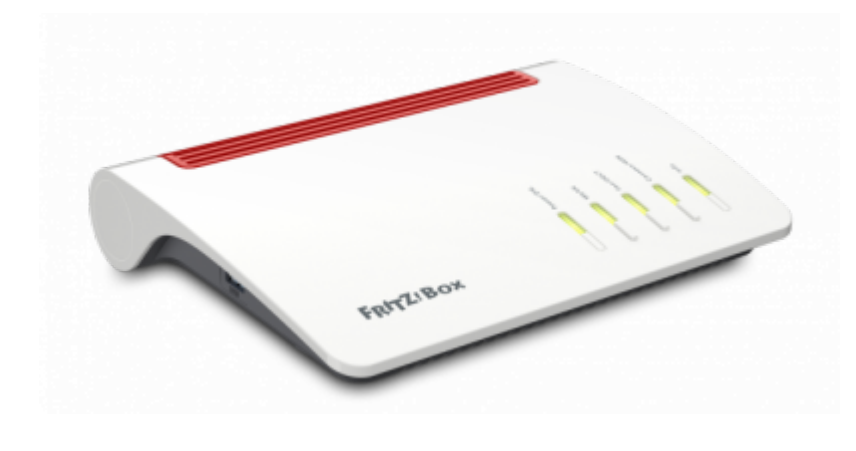

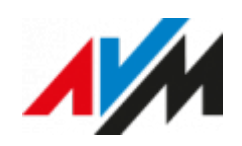

## **reventix SIP-Trunk Konfiguration**

Bevor mit der Konfiguration der FRITZ!Box begonnen werden kann, müssen zunächst ein paar Einstellungen im Kundenportal der reventix vorgenommen werden.

Melden Sie sich hierzu im Kundenportal an und klicken auf "VoIP-Telefonanschluss" und anschließend auf "Anschlüsse".

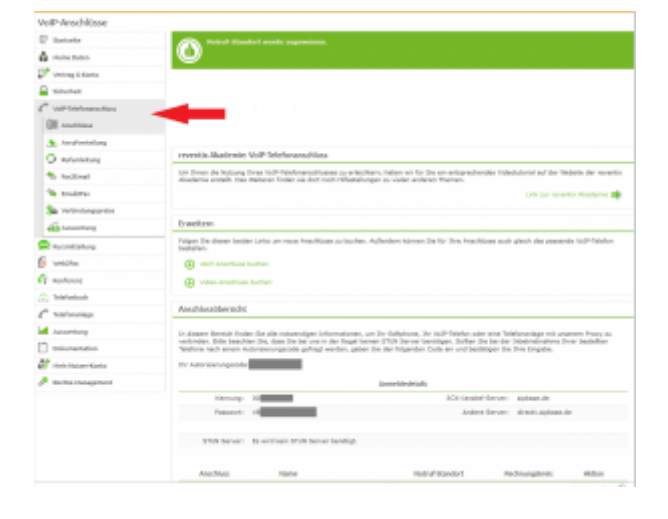

Auf der folgenden Seite bearbeiten Sie bitte den Anschluss (SIP-Trunk), an den die FRITZ!Box angeschlossen werden soll.

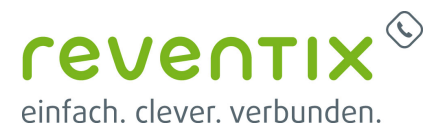

Nun müssen Sie noch die Einstellungen, wie in der Abbildung gezeigt, vornehmen.

Bitte beachten Sie insbesondere die folgenden drei Parameter:

- 1. Bitte legen Sie hier eine Ortsvorwahl für den Anschluss fest.
- 2. Stellen Sie "Abgehende Rufnummer (CLI)" ein. Diese kann jedoch vom System überschrieben werden, sofern es eine gültige Rufnummer erhält. Sollte "CLIP-no-Screening" aktiviert werden, findet keine Überprüfung der abgehenden Rufnummer statt.
- 3. Damit eingehende Anrufe von der FRITZ!Box korrekt verarbeitet werden können, setzen Sie den Spezial-SIP-Header für die Rufnummernübermittlung bitte auf "P-Called-Party-ID".

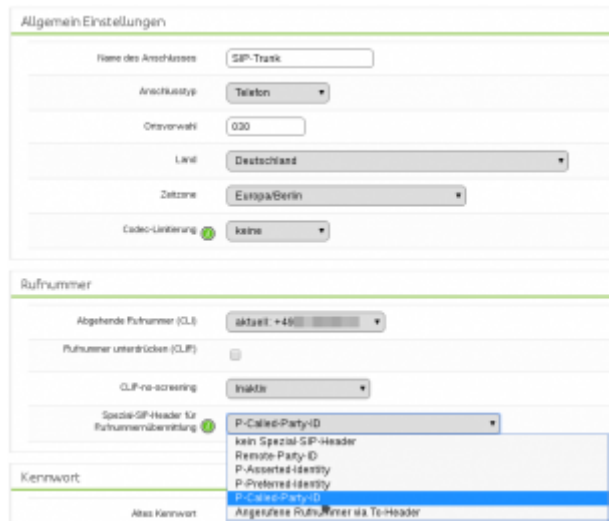

# **1. AVM FRITZ!Box Konfiguration**

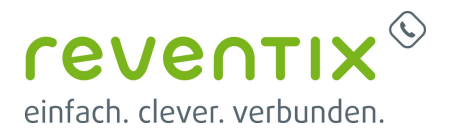

#### **1.1 Rufnummern einrichten**

- Loggen Sie sich auf Ihre FRITZ!Box ein und gehen Sie auf **Telefonie → Eigene Rufnummern**
- Wähen Sie **Eigene Rufnummer einrichten.**

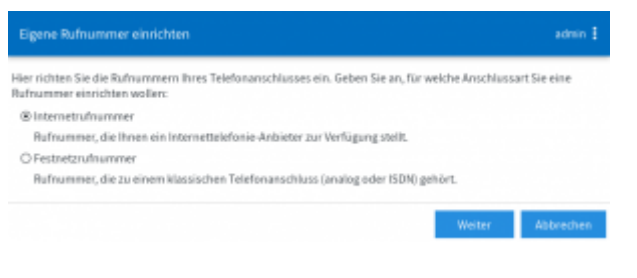

• Tragen Sie nun im Fenster **Internetrufnummern eintragen** Ihre Rufnummern für die Anmeldung ein und klicken Sie auf **Weiter**.

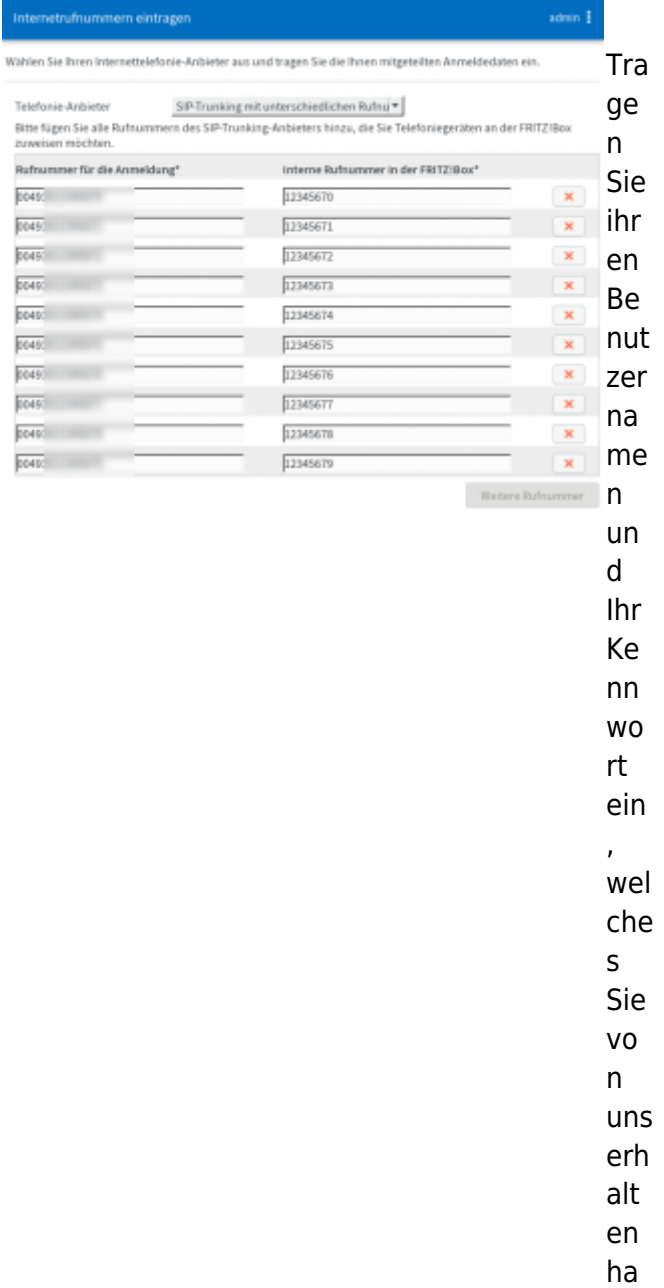

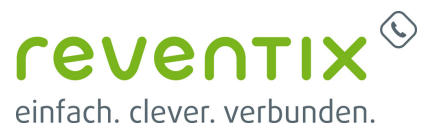

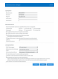

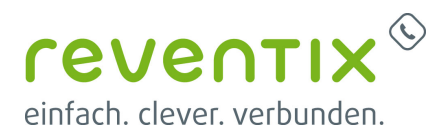

#### **1.1.1 Rufnummernformat**

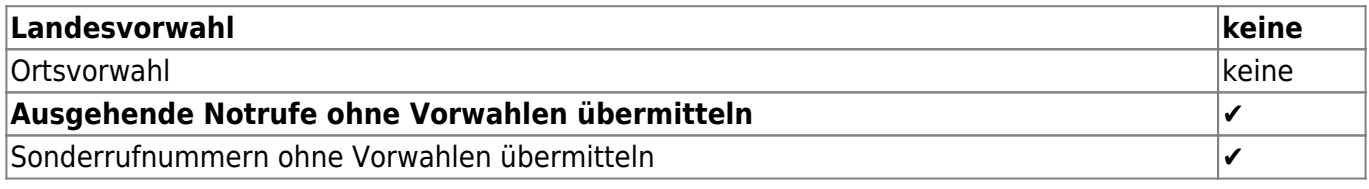

#### **1.1.2 Leistungsmerkmale**

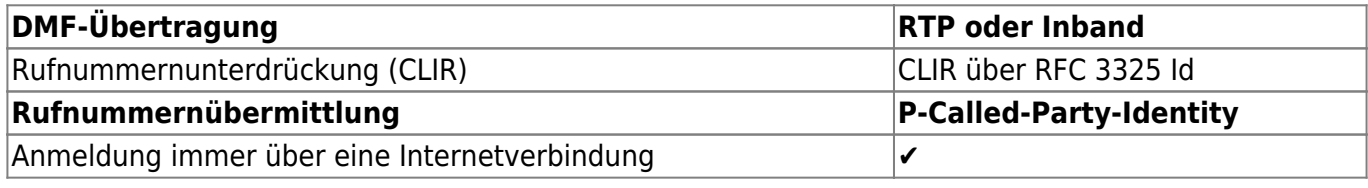

Hier sehen Sie welche Internetrufnummern Sie haben. Klicken Sie auf Weiter um zum nächsten schritt zu gelangen.

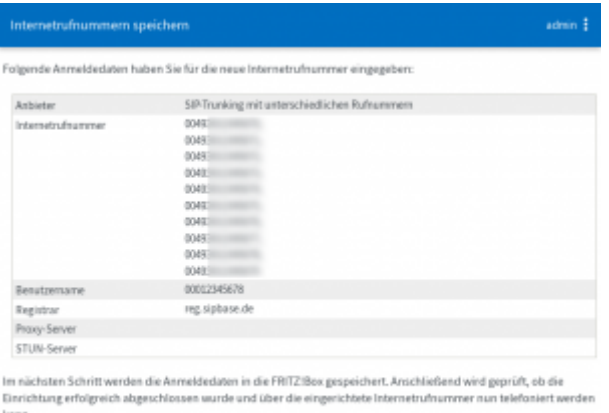

Zurück – Weiter  $\frac{1}{\mathbf{R}}$  – Abbrechen

Klicken Sie links im Menü auf **Telefonie → Eigene Rufnummern** und dann auf den Reiter **Anschlusseinstellungen** und übernehmen Sie die folgenden Einstellungen. Am Ende klicken Sie bitte auf **Übernehmen**.

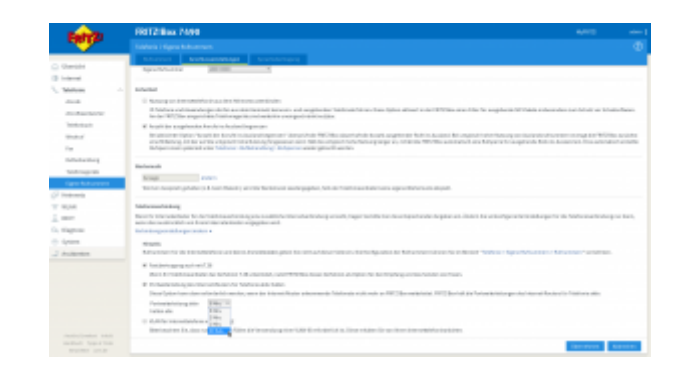

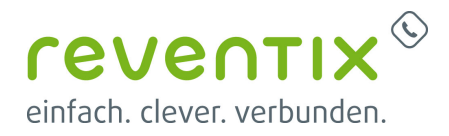

#### **1.1.3 Sicherheit**

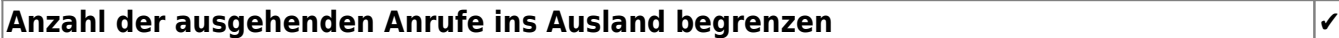

#### **1.1.4 Telefonieverbindung**

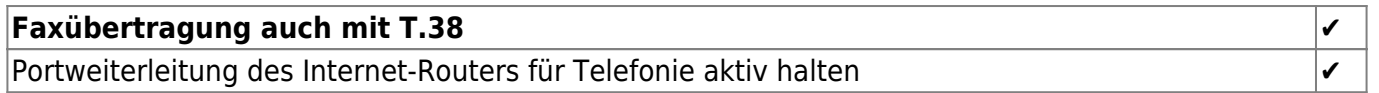

### **2. Video**

### **Links / Quellen / Referenzen**

- Homepage der reventix GmbH: <https://www.reventix.de>
- Homepage der AVM Computersysteme Vertriebs GmbH:<https://avm.de>
- Kundenportal der reventix GmbH: <https://login.sipbase.de>

[avm](https://www.reventix.de/wiki/tag:avm?do=showtag&tag=avm), [fritz!box](https://www.reventix.de/wiki/tag:fritz_box?do=showtag&tag=fritz%21box)

Von: <https://www.reventix.de/wiki/> - **reventix Wiki**

Link: **<https://www.reventix.de/wiki/konfigurationshilfen:avm:fritzbox>**

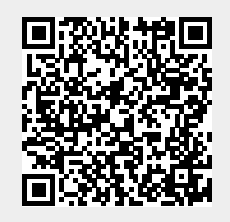

Letzte Aktualisierung: **2020/06/23 09:26**